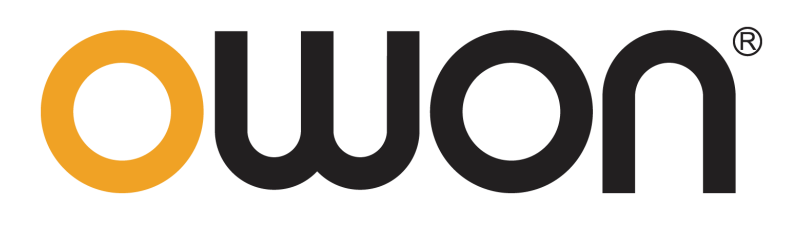

# **XDM 2041 Digital Multimeter Programming Manual**

**www.owon.com.cn** 

# **Table of Contents**

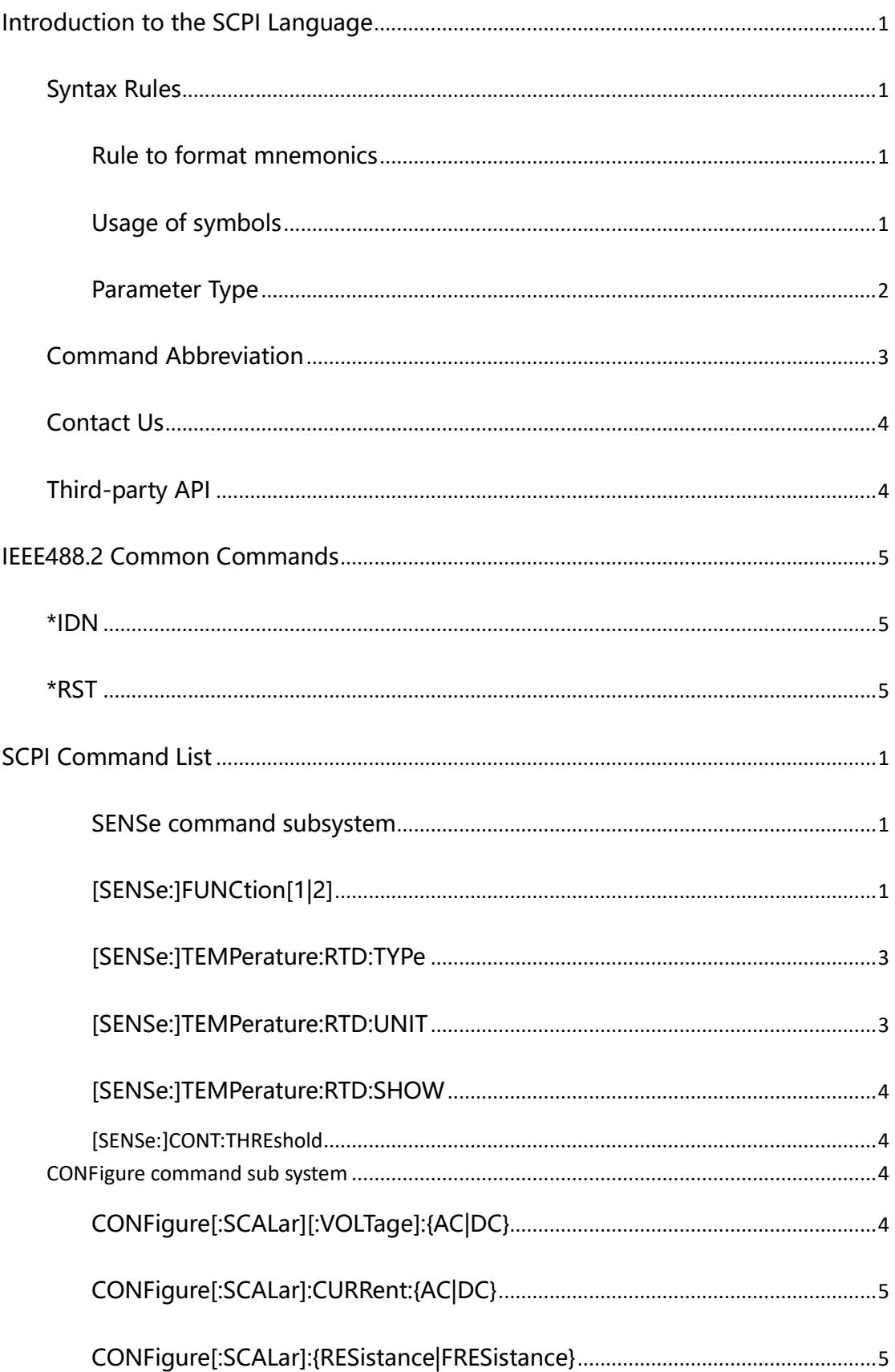

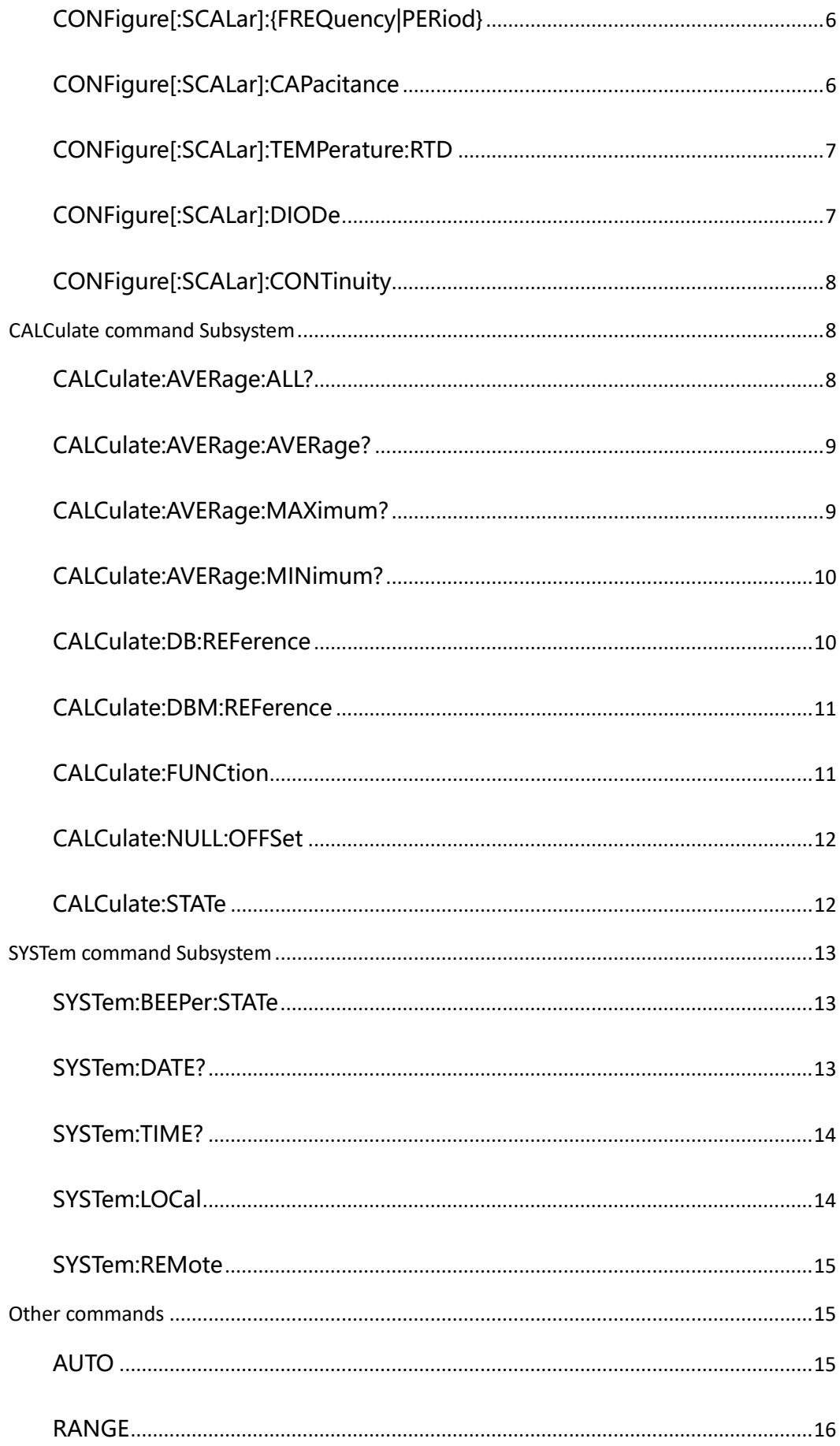

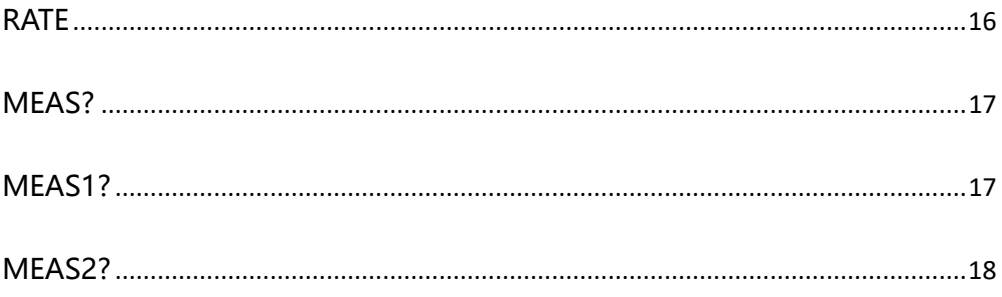

# <span id="page-4-0"></span>**Introduction to the SCPI Language**

# <span id="page-4-1"></span>**Syntax Rules**

SCPI language itself defines a group of sub-system keywords, and at the same time allows users to add or reduce keywords. Those keywords can be some meaningful English words and are easy to remember, which are called mnemonics. Mnemonic has long and short types. The short are the abbreviation of the long. Use specific character to separate keywords, data and sentences.

#### <span id="page-4-2"></span>**Rule to format mnemonics**

- 1) If the letter number of an English word is less than or equal to 4, then the word itself can be the mnemonic.(such as "Free" can be "FREE");
- 2) If the letter number of an English word exceeds 4, then the first four letters will be the mnemonic.(such as "Frequency" can be "FREQ");
- 3) If the forth letter is vowel, then mnemonic uses the former three letters. Vowels consists of a, e, i, o, and u.(such as "Power" can be "POW");
- 4) If it is not a word but a sentence, then use the first letters of the former words and the whole of the last word. (such as "Input Voltage " can be "IVOLtage")

#### <span id="page-4-3"></span>**Usage of symbols**

1) Space

The space is used to separate command and parameter.

2) Colon:

If the colon is in front of the first character, it means the following is Root Command. When the colon is set between two keywords, then it means moving from the current level to the next level.

3) \*asterisk

The commands start with asterisk are named Common Command, which is used to execute IEEE488.2 common commands.

4) Braces{}

The parameters enclosed in the braces are optional and are usually separated by the vertical bar

"|". When using this command, one of the parameters must be selected.

5) Vertical Bar |

The vertical bar is used to separate multiple parameters and one of the parameters must be selected when using the command.

6) Triangle Brackets < >

The parameter enclosed in the triangle brackets must be replaced by an effective value.

#### <span id="page-5-0"></span>**Parameter Type**

#### 1) **Value**

The command required to use value type parameter. It' s compatible with all the common decimal display terms including optional symbol, decimal point, scientific notation and etc. Specific value such as MIN, MAX and DEF are available. *VOLTage:{AC|DC}:RANGe {<range>|MINimum|MAXimum}*

#### 2) **Discrete**

The parameter should be one of the values listed. For example, *TEMPerature:RTD:UNIT {C|F|K}*

#### 3) **Integer**

Unless otherwise noted, the parameter can be any integer (NR1 format) within the effective value range. Note that, do not set the parameter to a decimal, otherwise errors will occur.

#### 4) **Bool**

The parameter could be "OFF", "ON", for example, *TEMPerature:RTD:NULL {OFF|ON}*

# <span id="page-6-0"></span>**Command Abbreviation**

Each SCPI command can be written mixed with uppercase and lowercase according to the syntax rules, and the capital letter part is just the abbreviation of the command. If abbreviation is used, all the capital letters in the command must be written completely. For parameters with units, please refer to the detail parameter specifications in the sub-system.

*VOLTage:DC:RANGe Abbreviation Below: VOLT:DC:RANG*

# <span id="page-7-0"></span>**Contact Us**

If you have any problem or requirement when using our products, please contact OWON.

Service & Support Hotline:**4006 909 365** 

**E-mail:** [info@owon.com.cn](mailto:info@owon.com.cn)

Website: www.owon.com.cn

# <span id="page-7-1"></span>**Third-party API**

The SCPI protocol of this product adopts USB port or LAN port to communication.

If you want to use the software of our company, after you open the software, click to enter remote control, then click the SCPI command on the remoter control interface to enable SCPI protocol and communicate through SCPI protocol.

# <span id="page-8-0"></span>**IEEE488.2 Common Commands**

# <span id="page-8-1"></span>**\*IDN**

Return the ID character string of the instrument

# **Description**

The query returns the ID character string of the instrument.

### **Return Format**

OWON,<model>,<serial number>,X.XX.XX,{3}

<model>: the model number of the instrument

<serial number>: the serial number of the instrument

 $X.$  XX.XX: the software version of the instrument.

#### **Example**

OWON,XDM2041,1546011,V1.0.0,3

#### <span id="page-8-2"></span>**\*RST**

Restore the instrument to its default value.

# <span id="page-9-0"></span>**SCPI Command List**

#### <span id="page-9-1"></span>**SENSe command subsystem**

SenSe subsystem configuration. The basic SenSe command is [SENSe:]FUNCtion[1|2], which can choose main display and sub display measurement function. FUNCtion[1|2] to switch mode. Other SenSe command only change specific mode parameter, don' t change mode, for example: *VOLT:AC:RANGE:AUTO ON* command will start AC voltage mode and auto-measure, but don't switch to AC voltage mode.

# <span id="page-9-2"></span>**[SENSe:]FUNCtion[1|2]**

#### **Command format**

*[SENSe:]FUNCtion[2] "<function>" [SENSe:]FUNCtion[1|2]?*

#### **Function description**

Select measure function, some functions can only be selected as main display.

#### **Parameter**

#### **[1|2]**

1 for main display, 2 for sub display. If leave out this parameter, display defaults at 1 (main display).

#### **The parameter for [SENSe:]FUNCtion[2] "<function>", that is, can only been used as sub**

**display:**

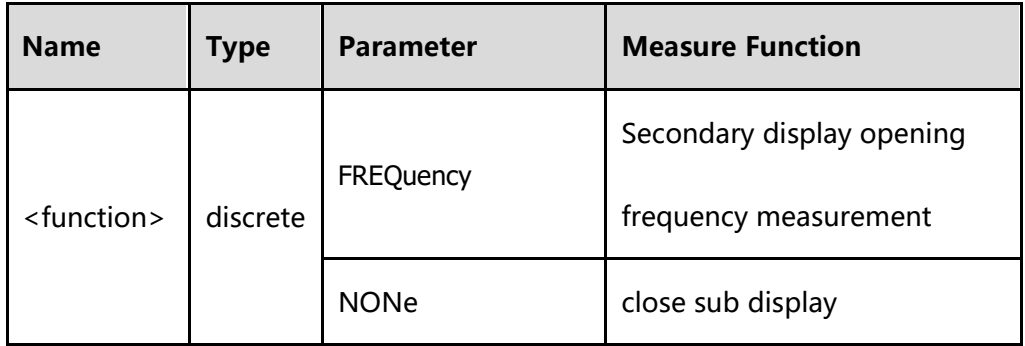

#### **Return format**

Use quotation to keep abbreviated selected return function, no available keyword.

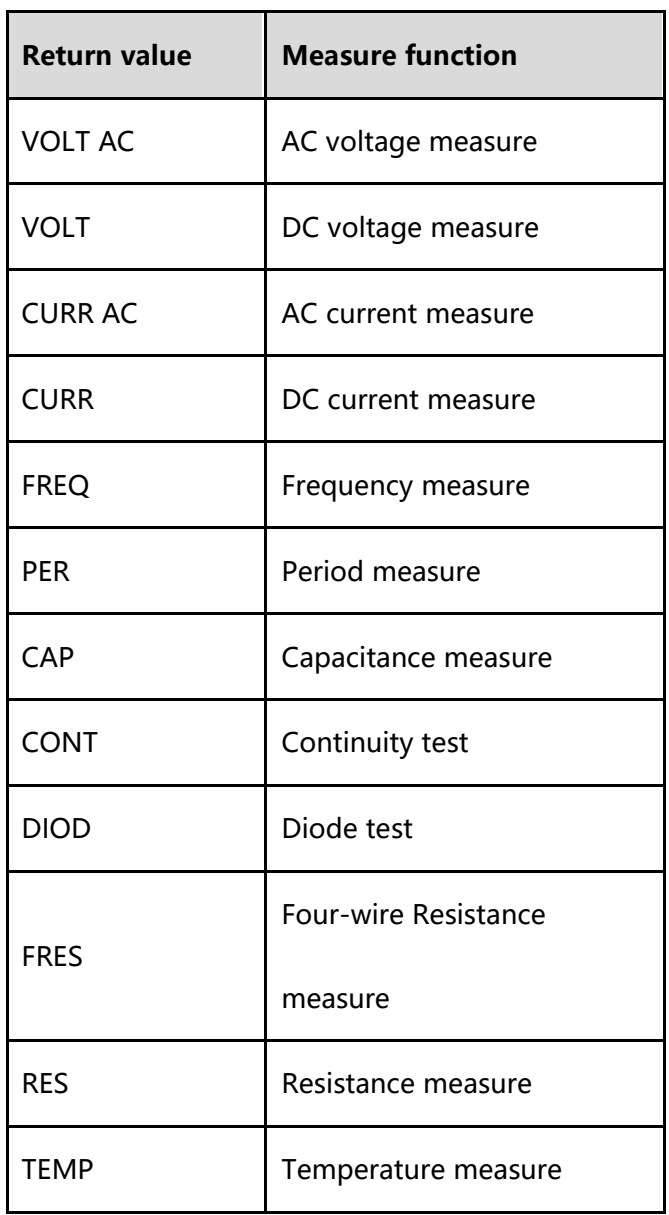

**For FUNCtion2? command, if not start dual display, then return NONe.**

#### <span id="page-11-0"></span>**[SENSe:]TEMPerature:RTD:TYPe**

#### **Syntax**

*[SENSe:]TEMPerature:RTD:TYPe {<RTD Type>} [SENSe:]TEMPerature:RTD:TYPe?*

#### **Description**

Select RTD type for temperature measurement.

#### **Parameter**

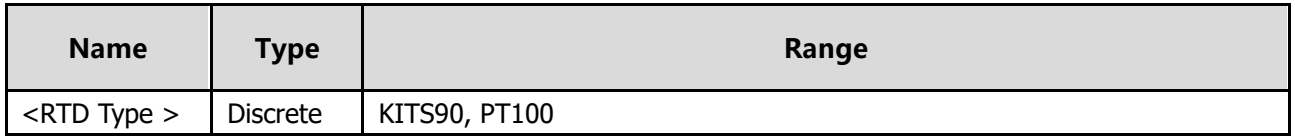

#### **Return format**

Return the query result by character.

#### <span id="page-11-1"></span>**[SENSe:]TEMPerature:RTD:UNIT**

#### **Syntax**

*[SENSe:]TEMPerature:RTD:UNIT {C|F|K}*

#### **Description**

Select temperature unit for temperature measurement, optional for C (Celsius), F(Fahrenheit),

K(Kelvin).

#### **Return format**

Return the query result by character

#### <span id="page-12-0"></span>**[SENSe:]TEMPerature:RTD:SHOW**

#### **Syntax**

*[SENSe:]TEMPerature:RTD:SHOW {TEMP|MEAS|ALL}*

#### **Description**

Select temperature measurement display mode, optional for TEMP (only display temperature),

MEAS (only display measured value), ALL (display both temperature and measured value)

# **Return format**

Return the query result by character

# <span id="page-12-1"></span>**[SENSe:]CONT:THREshold**

**Syntax**

**[SENSe:]CONT:THREshold <values>**

#### **Description**

Sets the continuity threshold

# <span id="page-12-2"></span>**CONFigure command sub system**

<span id="page-12-3"></span>CONFigure sub system is used to switch measure mode

# **CONFigure[:SCALar][:VOLTage]:{AC|DC}**

#### **Syntax**

*CONFigure[:SCALar][:VOLTage]:{AC|DC} [<range>]*

# **Description**

Restore all the measurement and trigger parameters to default, process AC/DC voltage

measurement. Then set the measuring range.

#### **Parameter**

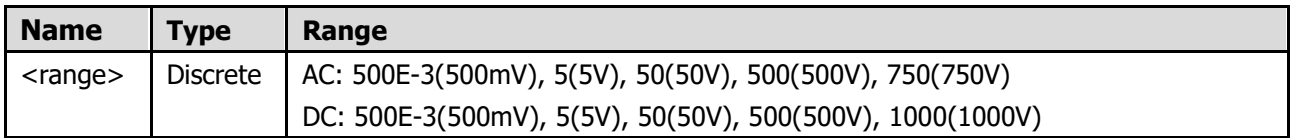

# <span id="page-13-0"></span>**CONFigure[:SCALar]:CURRent:{AC|DC}**

#### **Syntax**

*CONFigure[:SCALar]:CURRent:{AC|DC} [<range>]*

# **Description**

Restore all the measurement and trigger parameters to default, process AC/DC current

measurement. Then set the measuring range.

#### **Parameter**

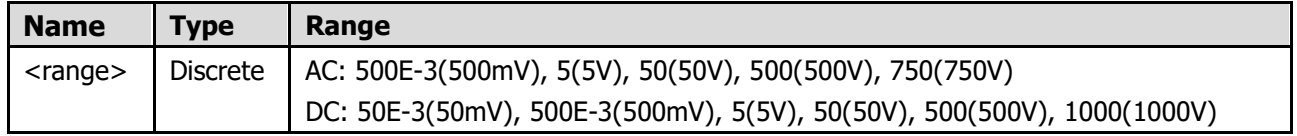

# <span id="page-13-1"></span>**CONFigure[:SCALar]:{RESistance|FRESistance}**

#### **Syntax**

*CONFigure[:SCALar]:{RESistance|FRESistance} [<range>]*

# **Description**

Restore all the measurement and trigger parameters to default, process RESistance and

FRESistance measurement. Then set the measuring range.

#### **Parameter**

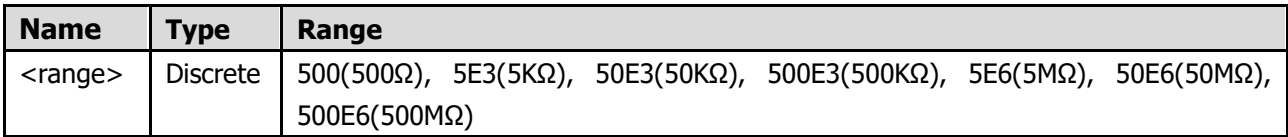

Note: the maximum range of four-wire resistance is 50KΩ.

# <span id="page-14-0"></span>**CONFigure[:SCALar]:{FREQuency|PERiod}**

#### **Syntax**

#### **CONFigure[:SCALar]:{FREQuency|PERiod}**

#### **Description**

Restore all the measurement and trigger parameters to default, process FREQuency/PERiod

measurement.

#### <span id="page-14-1"></span>**CONFigure[:SCALar]:CAPacitance**

#### **Syntax**

*CONFigure[:SCALar]:CAPacitance [<range>]*

#### **Description**

Restore all the measurement and trigger parameters to default, process capacitance

measurement. Then set the scale.

#### **Parameter**

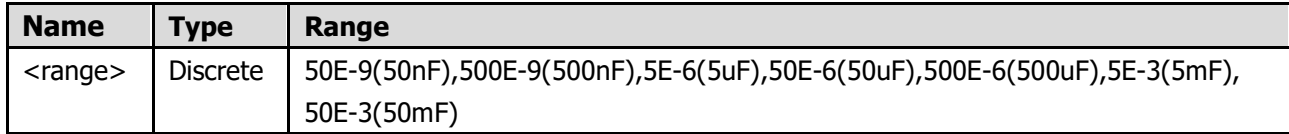

#### <span id="page-15-0"></span>**CONFigure[:SCALar]:TEMPerature:RTD**

#### **Syntax**

#### *CONFigure[:SCALar]:TEMPerature:RTD [{<RTD Type>}]*

# **Description**

Restore all the measurement and trigger parameters to default, process temperature

measurement. Then set the PT type.

#### **Parameter**

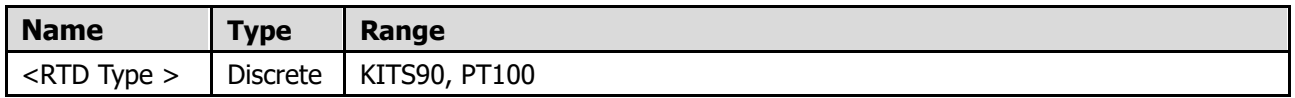

# <span id="page-15-1"></span>**CONFigure[:SCALar]:DIODe**

#### **Syntax**

*CONFigure[:SCALar]:DIODe*

# **Description**

Restore all the measurement and trigger parameters to default, process diode measurement.

#### **Parameter**

#### <span id="page-16-0"></span>**CONFigure[:SCALar]:CONTinuity**

**Syntax** *CONFigure[:SCALar]:CONTinuity*

#### **Description**

Restore all the measurement and trigger parameters to default, process continuity test.

#### **Parameter**

# <span id="page-16-1"></span>**CALCulate command Subsystem**

CALCulate command is used to manage math function (Sum up, db/dbm, relative value),

Function command is used to switch math mode (from three modes). AVERage, DB,DBM, NULL

command is used to set corresponding function parameter, won't change the current math

function.

#### <span id="page-16-2"></span>**CALCulate:AVERage:ALL?**

**Syntax**

*CALCulate:AVERage:ALL?*

Query returns the minimum value, maximum value , average value and count of all measurements taken since the statistics were last cleared.

#### **Parameter**

(none)

# <span id="page-17-0"></span>**CALCulate:AVERage:AVERage?**

#### **Syntax**

*CALCulate:AVERage:AVERage?*

# **Description**

Query returns the average value of all measurements taken since the statistics were last cleared.

#### **Parameter**

(none)

<span id="page-17-1"></span>**CALCulate:AVERage:MAXimum?** 

**Syntax**

*CALCulate:AVERage:MAXimum?*

Query returns the maximum value of all measurements taken since the statistics were last cleared.

#### **Parameter**

(none)

# <span id="page-18-0"></span>**CALCulate:AVERage:MINimum?**

**Syntax**

*CALCulate:AVERage:MINimum?*

# **Description**

Query returns the minimum value of all measurements taken since the statistics were last

cleared.

#### **Parameter**

(none)

# <span id="page-18-1"></span>**CALCulate:DB:REFerence**

**Syntax**

*CALCulate:DB:REFerence <Ref R> CALCulate:DB:REFerence?*

Set DB relative resistance.

#### **Parameter**

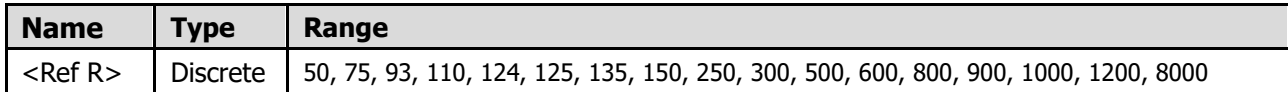

#### <span id="page-19-0"></span>**CALCulate:DBM:REFerence**

#### **Syntax**

*CALCulate:DBM:REFerence <Ref R> CALCulate:DBM:REFerence?*

#### **Description**

Set DBM relative resistance.

#### **Parameter**

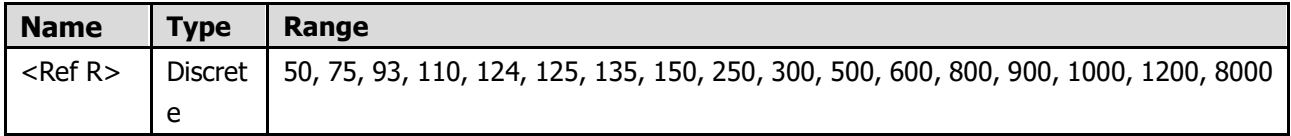

#### <span id="page-19-1"></span>**CALCulate:FUNCtion**

#### **Syntax**

*CALCulate:FUNCtion {NULL|DB|DBM|AVERage} CALCulate:FUNCtion?*

#### **Description**

Set mathematic calculation as NULL, DB, DBM, AVERage.

#### <span id="page-20-0"></span>**CALCulate:NULL:OFFSet**

# **Syntax**

*CALCulate:NULL:OFFSet {<value>|MINimum|MAXimum} CALCulate:NULL:OFFSet? [MINimum|MAXimum]*

# **Description**

Set relative value.

#### **Parameter**

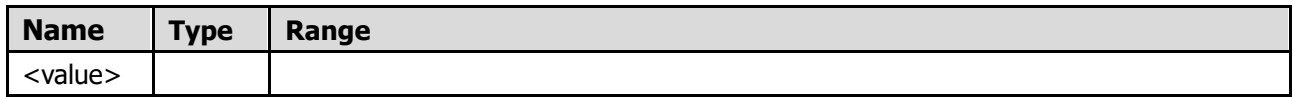

# <span id="page-20-1"></span>**CALCulate:STATe**

#### **Syntax**

*CALCulate:STATe {OFF}*

# **Description**

Close MATH function

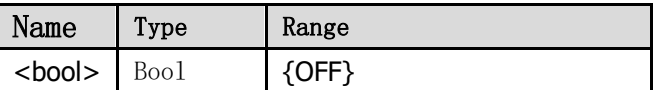

# <span id="page-21-0"></span>**SYSTem command Subsystem**

#### <span id="page-21-1"></span>**SYSTem:BEEPer:STATe**

#### **Syntax**

*SYSTem:BEEPer:STATe {ON|OFF} SYSTem:BEEPer:STATe?*

# **Description**

Start or close the buzzer

#### **Parameter**

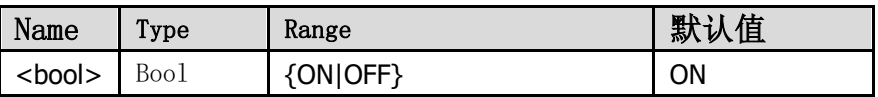

#### **Return format**

Return 0 (OFF) or 1 (ON) after query。

# <span id="page-21-2"></span>**SYSTem:DATE?**

**Syntax**

*SYSTem:DATE?*

#### **Description**

Query date (includes year, month and day) inside device real-time clock

#### **Return format**

Return query result

#### <span id="page-22-0"></span>**SYSTem:TIME?**

**Syntax**

*SYSTem:TIME?*

# **Description**

Query time (includes hour, minute and second) inside device real-time clock

#### **Parameter**

# **Return format**

Return query result

<span id="page-22-1"></span>**SYSTem:LOCal**

**Syntax**

*SYSTem:LOCal*

# **Description**

Exit SCPI mode

#### <span id="page-23-0"></span>**SYSTem:REMote**

**Syntax**

*SYSTem:REMote*

# **Description**

Enter SCPI mode

# **Parameter**

<span id="page-23-1"></span>**Other commands**

<span id="page-23-2"></span>**AUTO**

**Syntax**

*AUTO AUTO?*

# **Description**

Enable autoscale

#### **Parameter**

# **Return format**

Return autoscale setting, 1 for auto, 0 for manual

#### <span id="page-24-0"></span>**RANGE**

# **Syntax**

*RANGE {<range1>|DEF}*

# **Description**

Set measuring range

#### **Parameter**

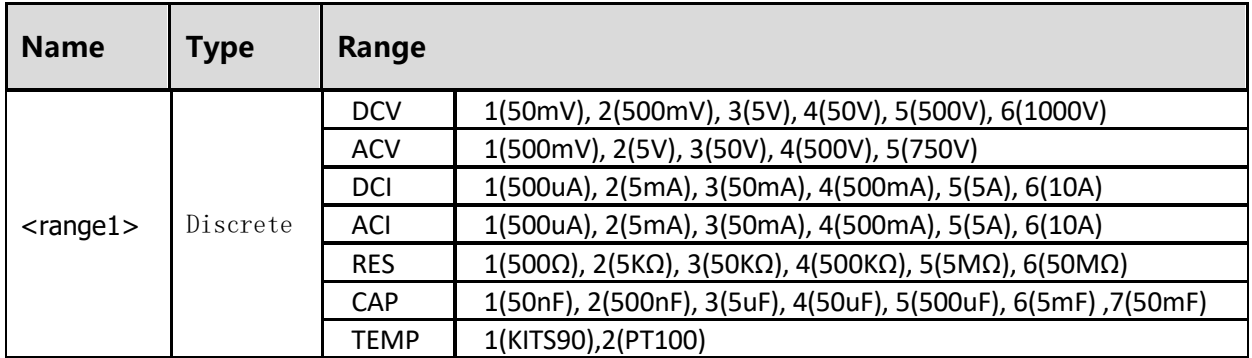

# <span id="page-24-1"></span>**RATE**

# **Syntax**

*RATE <speed> RATE?*

# **Description**

Set speed.

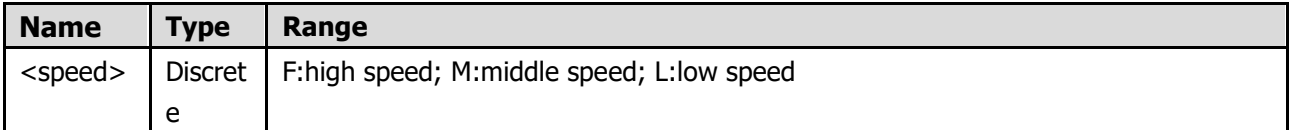

#### **Return format**

Return current speed, F for high speed, M for middle speed, L for low speed.

### <span id="page-25-0"></span>**MEAS?**

**Syntax**

*MEAS?*

#### **Description**

If start dual display, return main and sub display measured value; or return main display measure

value.

### **Parameter**

# **Return format**

Return measured result by scientific notation. If start dual display, the return format is: main

display measured value, sub display measured value.

# <span id="page-25-1"></span>**MEAS1?**

**Syntax**

*MEAS1?*

Return main display measured value

### **Parameter**

#### **Return format**

Return measured result by scientific notation.

# <span id="page-26-0"></span>**MEAS2?**

# **Syntax**

*MEAS2?*

# **Description**

Return sub display measured value

### **Parameter**

# **Return format**

Return measured result by scientific notation.